## **4DPi-32**を使用してデスクトップ画面を表示する方法**(A+**/**B+**/**2B** 対応**)**

*[参考資料]*

## **4DPi-32を使⽤してRaspberry Pi でデスクトップ画⾯を表⽰する為の⽅法**

4DPi-32をRaspberry Pi で使用する際は、関連するライブラリのインストールが必要です。

インターネットに接続されている状態で以下のコマンドを入力してください。

- wget [http://www.4dsystems.com.au/downloads/4DPi/All/4dpi-3x\\_4-1-10\\_v1.0.tar.gz](http://www.4dsystems.com.au/downloads/4DPi/All/4dpi-3x_4-1-10_v1.0.tar.gz)
- sudo tar -xzvf 4dpi-3x  $4-1-10$  v1.0.tar.ez -C /
- と、コマンドを⼊⼒してください。

インターネットからライブラリをダウンロードし、インストールが開始されます。

インストールが終了後、液晶ディスプレイを接続し再起動します。

• sudo reboot

再起動後、または再電源投⼊時に液晶に⽂字とデスクトップが表⽰されます。

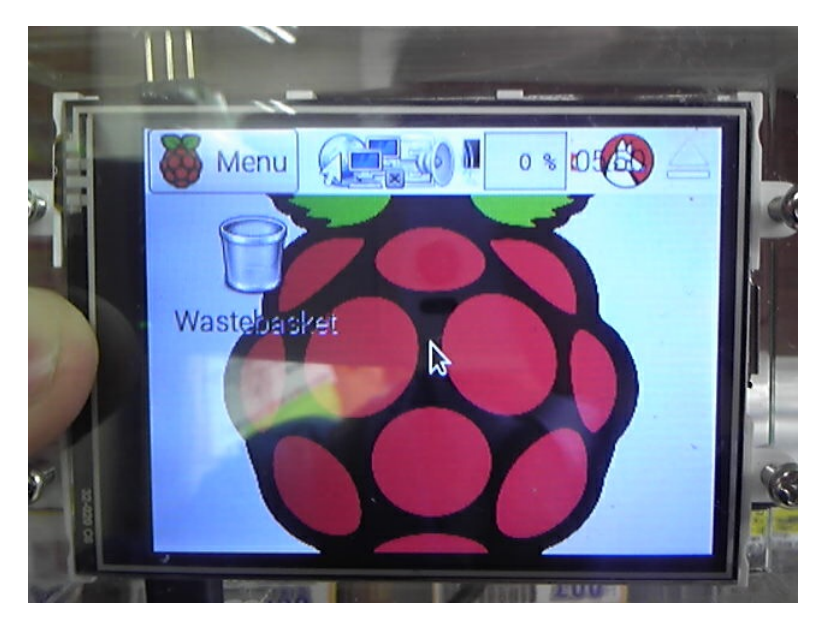